To use the RS485 function on Q300P series, both software and hardware must be set up.

1. Through Jumper TJ1C2, J2C2 to switch COM2 support either function of RS232 or RS485.

Jumper position: find No. 27 and No. 28, shows in below picture.

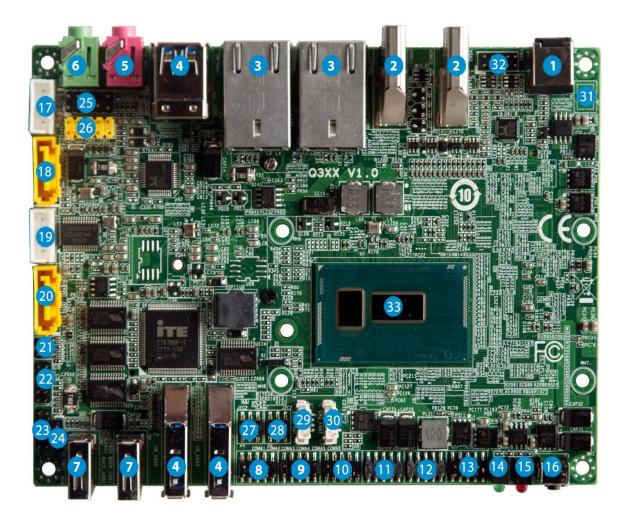

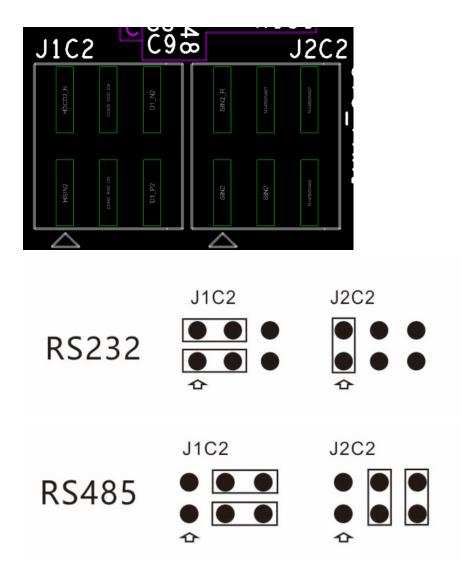

## 2. Set up by software

Be quick press "Delete" key to enter the BIOS when booting, set up stepsshowsinbelowpictures.

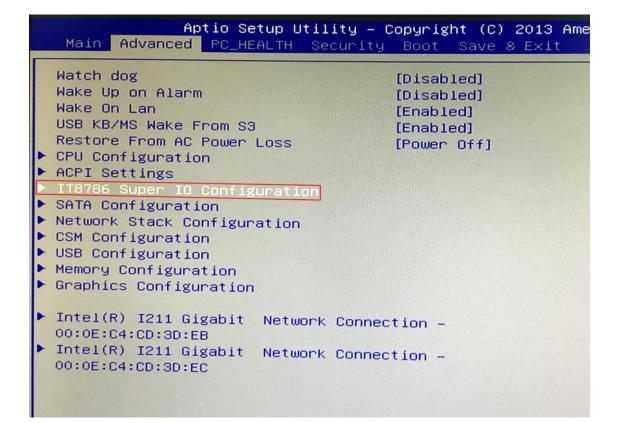

| Aptio Setup Utility<br>Advanced                                                                                                    | – Copyright | (C) | 2013 | Ame |
|----------------------------------------------------------------------------------------------------|-------------|-----|------|-----|
| IT8786 Super IO Configuration                                                                                                    |             |     |      |     |
| Super IO Chip<br>Serial Port 1 Configuration<br>Serial Port 2 Configuration<br>Serial Port 3 Configuration<br>Serial Port 4 Configuration<br>Serial Port 5 Configuration | IT8786      |     |      |     |
| Serial Port 6 Configuration                                                                                                    |             |     |      |     |
|                                                                                                    |             |     |      |     |
|                                                                                                    |             |     |      |     |

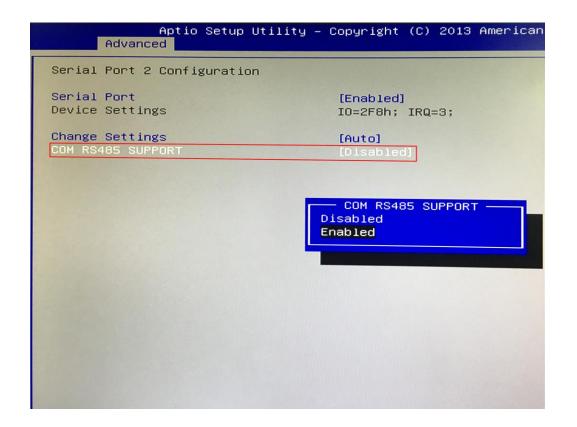

3. When item No. 27 & No. 28 choose to RS485, the COM2 pin definition shows as below:

| Pin# | Signal |
|------|--------|
| 1    | RS485- |
| 2    | RS485+ |
| 5    | GND    |

- To normal use, a 120 ohm resistor needs to be connected in parallel between RS485+ and RS485- in part of RS485 device. Depending on the different device, RS485+ and RS485- may need to be interchanged.
- 2. If meet trouble that sequence of COM ports are confusing, 2 solutions are listed as below:
  - A. Install brand-new OS, cannot use GHOST version.
  - B. Set up the COM port in device management to COM1-COM6 in sequence, Switch COM2 jumper and BIOS setting to RS232 mode, use the serial port test tool to determine which physical port the port number in the system corresponds to, then set COM2 to RS485 for testing or use.